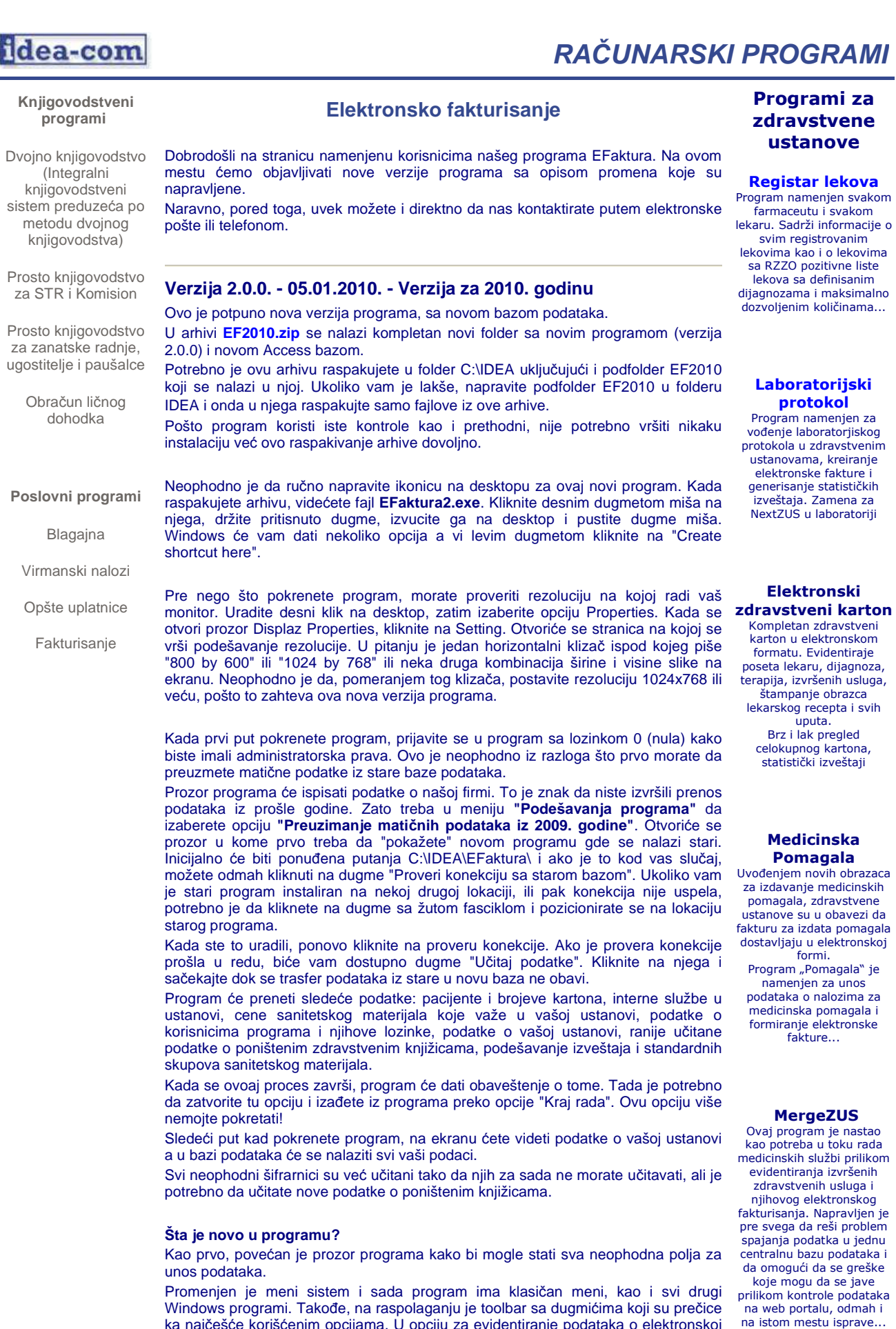

ka najčešće korišćenim opcijama. U opciju za evidentiranje podataka o elektronskoj fakturi se ulazi klikom na prvo s leva dugme (sličica je ista kao ikonica programa).

## http://www.idea-com.biz/mojaefaktura/ 08.01.2010

Način rada sa programom je ostao isti. Svi podaci koji su se do sada unosili, unose se i sad, ali ima nekih promena.

1. Učešće grañana se više ne unosi na nivou pacijenta već na nivou usluge. Polje koje je do sada služilo za unos učešća, sada je zaključano i služi za prikaz zbira unetih učešća po stavkama. U nedostatku kvalitetnijih informacije od RZZO, program je napravljen tako da zahteva da se participacija unese bar uz jednu stavku usluge (zbir participacija mora biti veći od nule) ukoliko pacijent nema osnov oslobañanja. Ukoliko pacijent ima osnov oslobañanja, učešće se ne unosi.

Na primer, ako pacijent ima prvi pregled i medikaciju onda mu se uz prvu uslugu unosi 50,00 dinara a uz drugu 40,00 (po nalogu za injekcije).

Da bih koliko toliko olakšao rad sestrama, program će prvoj usluzi koja se unese pacijentu koji nema oslobañanje od paticipacije automatski upisati podrazumevanu participaciju, dok se ostale participacije (za ostale usluge) unose ručno.

2. Uveden je novi pojam, odnosno nova kategorija podataka koji se unose. U pitanju je **ishod le**č**enja**. On se unosi za svaku uslugu (sem za statističke). Usluga mora imati bar jedan a može imati više ishoda lečenja. U zavisnosti od toga koja je usluga u pitanju, program će se drugačije ponašati. Uslugama kojima je definisano da nemaju ishod, program će automatski nuditi ishod 00 - Bez ishoda. Ovakvim uslugama nije moguće dodeliti više ishoda.

Usluge koje su definisane kao usluge sa ishodom, mogu imati više unetih ishoda, pri čemu im program kao podrazumevani ishod nudi 01 - Završeno lečenje. U "raznim podešavanjima programa" u 28. redu je definisan taj porazumevani ishod za usluge sa ishodom. Ukoliko ne želite da program nudi podrazumevani ishod, obrišite ga na ovom mestu (pozovite 28. red na izmenu i umesto 01 kucajte samo jedan razmak blanko). Koji su ishodi dozvoljeni za koju uslugu možete videti ako pritisnete F1 dok se nalazite u polju za unos ishoda.

Ishod može imati sledeće vrednosti, ali se to ne odnosi za svaku uslugu.

00 Bez ishoda

01 Završeno lečenje

02 Zakazan ponovni pregled

03 Upućivanje specijalisti u okviru ustanove

04 Upućivanje specijalisti van ustanove

05 Upućen na bolničko lečenje

Svaka usluga ima definisan skup mogućih ishoda za sebe.

Ostali ishodi za jednu uslugu (ako ih ima više) se unose klikom na dugme "**I +**", a brišu se na dugme sa "**I -**" (Ishod plus i Ishod minus), slično kao atributi

3. Usluga za sanitetski prevoz bez pratnje 1000231 se ponovo evidentira uz ime pacijenta i program drugačije neće dozvoliti

4. Vojni osiguranici se i dalje unose zajedno sa ostalim pacijentima, na isti način kao i do sada, s tom razlikom da oni sada imaj poseban osnov i podosnov osiguranja 90 10.

Kada se u februaru bude pravila januarska faktura, više se neće odvajati RZZO i vojni osiguranici već će svi ići u istu elektronsku fakturu. Nadam se da to podrazumeva da se neće morati štampati kao do sada.

**Uputstvo za instalaciju programa sa SQL Server bazom**

## **Sve podatke, uputstva i šifrarnike koji su bili objavljivani na ovom mestu možete videti na stranici ARHIVA**

**NASLOVNA :: PROGRAMI :: SERVIS :: REFERENCE :: DOWNLOAD :: O FIRMI :: KONTAKT**

IDEA-COM d.o.o. Ruma 22400 Ruma, Veljka Dugosevica 138/I; tel/fax: 022/430-543, 022/479-256

> n. -21

http://www.idea-com.biz/mojaefaktura/ 08.01.2010